# Linux 后台进程

作者:Anileh

- 原文链接:https://ld246.com/article/1664091851453
- 来源网站:[链滴](https://ld246.com/member/Anileh)
- 许可协议:[署名-相同方式共享 4.0 国际 \(CC BY-SA 4.0\)](https://ld246.com/article/1664091851453)

# **Linux守护进程**

在Linux服务器实际应用中,经常会有需要长时间执行的任务。

这类任务若在前台运行,用户无法进行其他操作或者断开与服务器的连接,否则任务将被中止,便需 守护进程的工具。

本文简要讲解 nohup, tumx, screen, supervisor 四种方式

# **nohup**

nohup 命令的作用就是让后台工作在离开操作终端时,也能够正确地在后台执行

# **命令**

nohup Command [ Arg … ] [ & ]

# 参数说明

- Command:要执行的命令。
- Arg:一些参数,可以指定输出文件。
- &: 让命令在后台执行, 终端退出后命令仍旧执行。

# **实例:**

以下命令在后台执行 /usr/local/目录下的 demo.sh 脚本:

## nohup /root/demo.sh &

demo.sh 的内容如下:

pwd

在终端如果看到以下输出说明运行成功:

/usr/local

如果要停止运行,你需要使用以下命令查找到 nohup 运行脚本到 PID,然后使用 kill 命令来删除:

ps -aux | grep "demo.sh"

参数说明:

- **a** : 显示所有程序
- **u** : 以用户为主的格式来显示
- **x** : 显示所有程序,不区分终端机

另外也可以使用如下方式:

ps -def | grep "demo.sh # 查找此文件的进程  $k$ ill -9 进程号PID  $#$  kill PID 来删除。

# **tumx**

nohup虽然可以在保持在后台一直运行,但是不太便于管理,尤其是对于耗时极长的大数据项目。

为大家介绍一位新朋友——tmux, "Terminal MultipleXer", 意思是"终端复用器", 可以让人 通过一个窗口操作多个会话。

# **检查安装**

## **CentOS/RedHat/Fedora**

sudo yum -y install tmux

tmux 依赖于 libevent 库和 ncurses 库, 此过程会自动安装上。

## **Ubuntu/Debian**

sudo apt-get install tmux

**基本命令**

**新建会话**

sudo tmux new -s name

-s: session 的缩写, 顾名思义, 启动了一个全新的 tmux 会话 (tmux session), 并且把这个会话 名叫作 name。

在这里起名为 roclinux, tmux 会在会话中创建一个窗口 (tmux window), 就是图中的 0: bash, \* 表示当前的活跃窗口。

 $[root@roclinux -]$ 

roclinux] 0:bash\*

#### **多窗口**

命令:按 Ctrl+B 组合键,再单独按一下 C 键

最底部出现了一个 1: bash, 如图, 我们在 tmux session 中又创建了一个窗口。

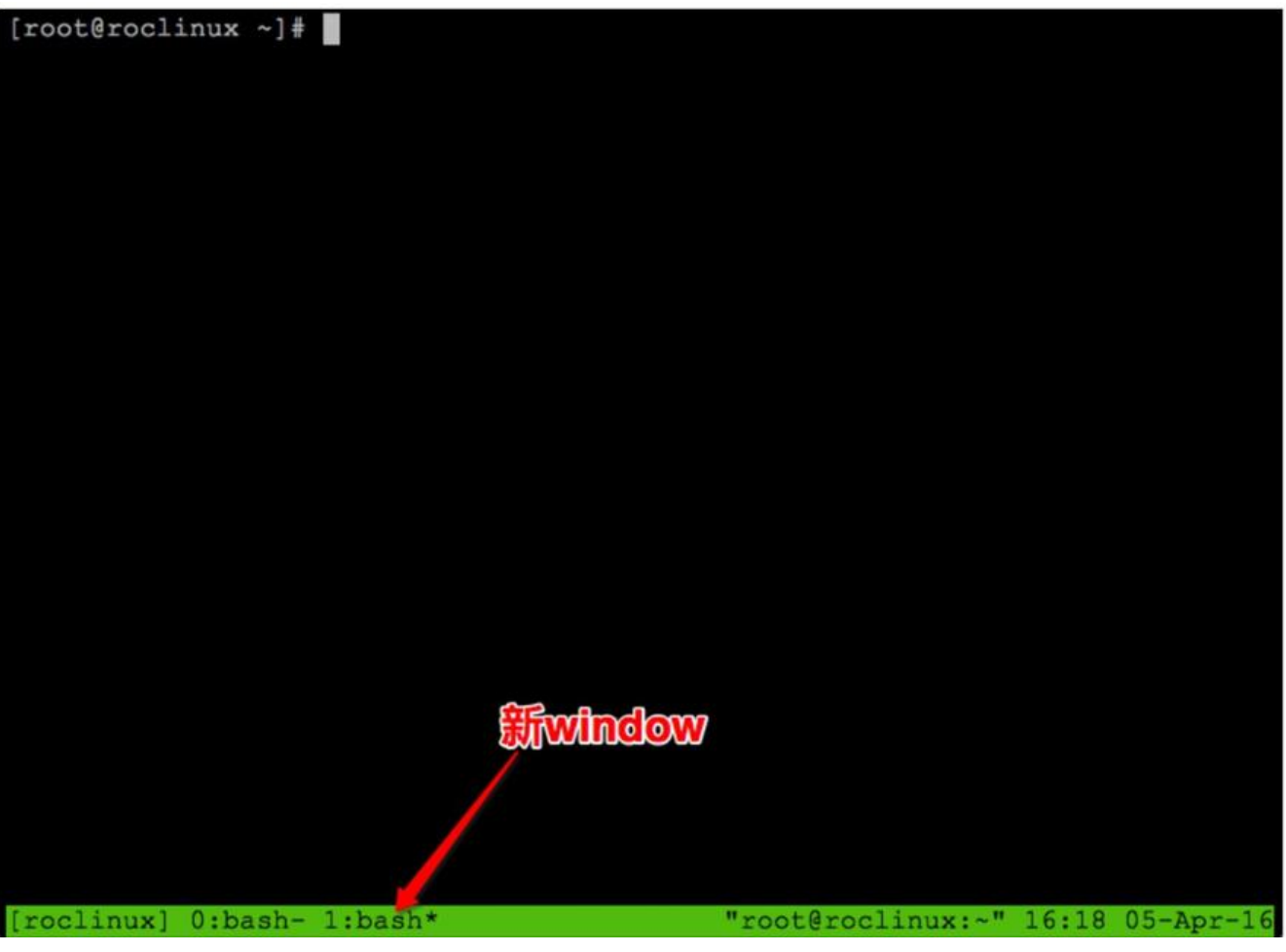

#### **多窗口切换**

命令: 在按下 Ctrl+B 组合键后, 按相应数字键, 就可以切换到相应的窗口了

假如我们要切换到 0: bash 这个窗口: 按 Ctrl+B 组合键, 按数字 0 键。

#### **挂起会话并保持活跃状态**

命令:

#### sudo watch -n second free

意义:每隔 second 秒更新一次内存使用状态, 如果不输入 Ctrl+C, 则永远不会退出。

#### **退出当前 session**

这个操作并不会导致如上的 watch 命令终止

命令: 输入组合键 Ctrl+B, 然后输入字母d

结果: tmux 环境消失, 只有一行提示 [detached]: 表明已经切断了办公电脑和刚才那个 tmux 之间 桥梁

[root@roclinux  $\sim$ ]# tmux new -s roclinux

[detached]

#### **重新连接会话**

sudo tmux a -t name

name:要连接的 session 的名字

如果有多个 session,可以列出它们:

sudo tmux ls # 结果 roclinux: 2 windows (created Fri Jan 22 16:30:13 2016) [130x36]

# **screen**

screen 可以提供从单个 SSH 会话中使用多个 shell 窗口 (会话). 当会话被分离或网络中断时, screen 会话中启动的进程仍将运行, 你可以随时重新连接到 screen 会 。

# **检查安装**

screen 在一些流行的发行版上已经预安装了,检查是否已经安装。

sudo screen -v # 输出: Screen version 4.00.03 (FAU)

如果在 Linux 中还没有 screen, 可以使用系统提供的包管理器安装。

### **CentOS/RedHat/Fedora**

sudo yum -y install screen

**Ubuntu/Debian**

sudo apt-get -y install screen

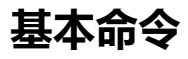

**启动 screen 会话**

sudo screen -S name

name : 这个 session 的名字, 替换为对你会话有意义的名字

### **分离screen 会话**

要从当前的 screen 会话中分离, 你可以按下 Ctrl-A 和 d。 所有的 screen 会话仍将是活跃的,你之后可以随时重新连接。

### **重新连接到 screen 会话**

sudo screen -r args

如果你有多个 screen 会话,你可以用 Is 参数列出它们。

sudo screen -ls`

There are screens on: 7880.session (Detached) 7934.session2 (Detached) 7907.session1 (Detached) 3 Sockets in /var/run/screen/S-root

如上可见有三个活跃的 screen 会话,如果想要还原 "session2" 会话,可以执行:

```
sudo screen -r 7934
# 或
sudo screen -r session2
```
### **中止 screen 会话**

有几种方法来中止 screen 会话。你可以按下 Ctrl+d, 或者在命令行中使用 exit 命令。

要查看 screen 命令所有有用的功能, 你可以查看 screen 的 man 手册。

sudo man screen

NAME screen - screen manager with VT100/ANSI terminal emulation

**SYNOPSIS** screen [ -options ] [ cmd [ args ] ] screen -r [[pid.]tty[.host]] screen -r sessionowner/[[pid.]tty[.host]]

# **supervisor**

Supervisor 是用 Python 开发的一套通用的进程管理程序, 能将一个普通的命令行进程变 为后台daemon,并监控进程状态,异常退出时能自动重启。

**原理:** 通过fork/exec的方式把被管理的进程当作 supervisor 的子进程来启动,这样只要在superviso 的配置文件中,把要管理的进程的可执行文件的路径写进去即可。

当子进程挂掉时,父进程可以准确获取子进程挂掉的信息,可以选择是否自己启动和报警; 还可以为 supervisord 或者每个子进程, 设置一个非root的user, 这个user就可以管理它对应的进程。

# **检查安装**

**提醒:** *Supervisor 官方版目前只能运行在 Python 2.4 以上版本,但是还无法运行在 Python 3 上,不 已经有一个 Python 3 的移植版 supervisor-py3k*

### **CentOS/RedHat/Fedora**

sudo yum -y install supervis[or](https://github.com/palmkevin/supervisor-py3k)

**Ubuntu/Debian**

sudo apt-get -y install supervisor

## **pip安装**

pip install supervisor

# **配置文件**

supervisor 配置文件:/etc/supervisor/supervisord.conf

*注:supervisor的配置文件默认是不全的,不过在大部分默认的情况下,上面说的基本功能已经满足。*

子进程配置文件路径:/etc/supervisord.d/

*注:默认子进程配置文件为ini格式,可在supervisor主配置文件中修改。*

**本人服务器的文件目录**: /etc/supervisord.conf

## **supervisor.conf 配置文件说明:**

[unix http\_server] file=/tmp/supervisor.sock ;UNIX socket 文件, supervisorctl 会使用 ;chmod=0700 ;socket文件的mode,默认是0700 ;chown=nobody:nogroup ;socket文件的owner,格式: uid:gid ;[inet\_http\_server] ;HTTP服务器, 提供web管理界面 ;port=127.0.0.1:9001 ;Web管理后台运行的IP和端口,如果开放到公网,需要注意安全性 ;username=user ;登录管理后台的用户名 ;password=123 ;登录管理后台的密码 [supervisord] logfile=/tmp/supervisord.log ;日志文件,默认是 \$CWD/supervisord.log logfile\_maxbytes=50MB ;日志文件大小,超出会rotate, 默认 50MB, 如果设成0, 表示不限 大小 logfile\_backups=10 ;日志文件保留备份数量默认10,设为0表示不备份 loglevel=info ;日志级别,默认info,其它: debug,warn,trace pidfile=/tmp/supervisord.pid ;pid 文件 nodaemon=false ;是否在前台启动,默认是false,即以 daemon 的方式启动 minfds=1024 ;可以打开的文件描述符的最小值,默认 1024 minprocs=200 ;可以打开的进程数的最小值, 默认 200 [supervisorctl] serverurl=unix:///tmp/supervisor.sock ;通过UNIX socket连接supervisord, 路径与unix http\_ser er部分的file一致 ;serverurl=http://127.0.0.1:9001 ; 通过HTTP的方式连接supervisord ; [program:xx]是被管理的进程配置参数,xx是进程的名称 [program:xx] command=/opt/apache-tomcat-8.0.35/bin/catalina.sh run ; 程序启动命令 autostart=true ; 在supervisord启动的时候也自动启动 startsecs=10 ; 启动10秒后没有异常退出, 就表示进程正常启动了, 默认为1秒 autorestart=true ;程序退出后自动重启,可选值: [unexpected,true,false], 默认为unexpected 表示进程意外杀死后才重启 startretries=3 ; 启动失败自动重试次数, 默认是3 user=tomcat ; 用哪个用户启动进程, 默认是root

priority=999 ; 进程启动优先级,默认999,值小的优先启动 redirect stderr=true ; 把stderr重定向到stdout, 默认false stdout logfile maxbytes=20MB ; stdout 日志文件大小, 默认50MB stdout<sup>-</sup>logfile<sup>-</sup>backups = 20 ; stdout 日志文件备份数, 默认是10 ; stdout 日志文件,需要注意当指定目录不存在时无法正常启动,所以需要手动创建目录(superviso d 会自动创建日志文件) stdout logfile=/opt/apache-tomcat-8.0.35/logs/catalina.out stopasgroup=false ;默认为false,进程被杀死时,是否向这个进程组发送stop信号,包括子进程 killasgroup=false ;默认为false,向进程组发送kill信号, 包括子进程

;包含其它配置文件 [include] files = relative/directory/\*.ini ;可以指定一个或多个以.ini结束的配置文件

## **子进程配置文件说明:**

给需要管理的子进程(程序)编写一个配置文件,放在/etc/supervisor.d/目录下, 以.ini结尾, 此处新建 log.ini

参数见上面的 **supervisor.conf 配置文件说明**

#redis数据定时插入数据库 [program:dbtimer] directory=/home/www/blog command=php index.php swoole/cron/index autostart=true autorestart=true stderr\_logfile=/home/www/blog/timerin.log stdout logfile=/home/www/blog/timerout.log

#swoole启动 [program:swoolerun] directory=/home/www/blog command=php swooleRun.php autostart=true autorestart=true stderr\_logfile=/home/www/blog/swoolein.log stdout\_logfile=/home/www/blog/swooleout.log

# **基本使用**

## **supervisor 启动**

// 启动supervisor并加载默认配置文件 sudo systemctl start supervisord.service

//将supervisor加入开机启动项 sudo systemctl enable supervisord.service

## **常用命令**

supervisorctl status // 查看所有进程的状态 supervisorctl update // 配置文件修改后使用该命令加载新的配置 supervisorctl reload // 重新启动配置中的所有程序 supervisorctl restart <application name> // 重启指定应用

supervisorctl stop <application name> // 停止指定应用 supervisorctl start <application name> // 启动指定应用

**注:** 把 <application name> 换成 all 可以管理配置中的所有进程。直接输入supervisorctl 进入 supervisorctl 的shell交互界面,此时上面的命令不带supervisorctl 可直接使用